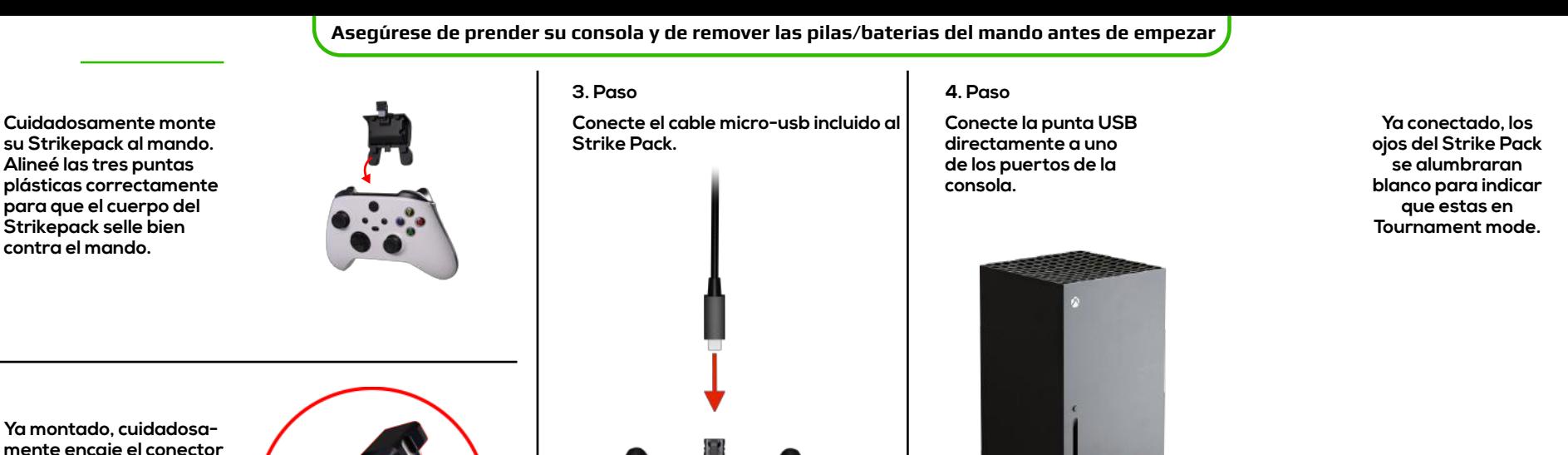

**mente encaje el conector micro-usb del Strikepack al puerto micro-usb del mando.**

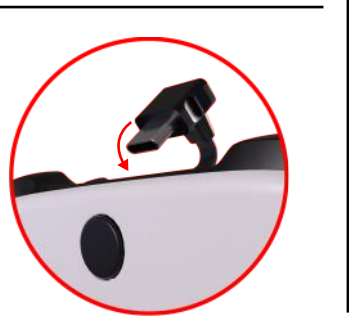

## **Configurando Paletas**

**Aguante el botón de selección derecho para configurar la paleta derecha.**

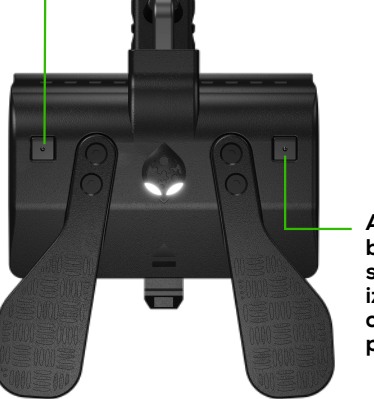

**Aguante el botón de selección izquierdo para configurar la paleta izquierda.**

## **1. Paso 2. Paso**

**Mientras que este aguantando el botón de selección derecho o izquierdo, presione el botón que desee configurar a la paleta brevemente. Después de presionar el botón, puede soltar el botón de selección. Ya ha configurado su paleta con el botón deseado.**

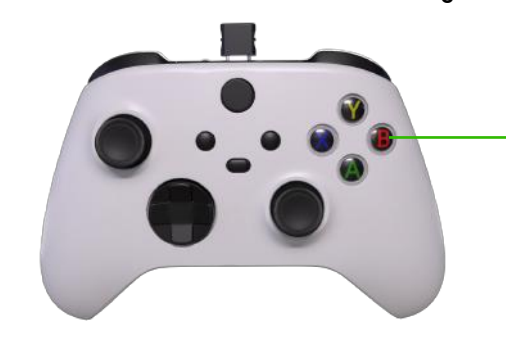

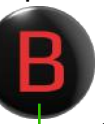

## **Ejemplo:**

**Si usted aguanta el botón de selección izquierdo, y presione brevemente el botón B de su mando, y después suelta el botón de selección, entonces su paleta quedara configurada y actuara como el botón B.**